## Brugsanvisning

# Joystick Musesimulator AMSJOYBT

Rev.MW27082023

HW: ver.2/3 - FW: rev.3

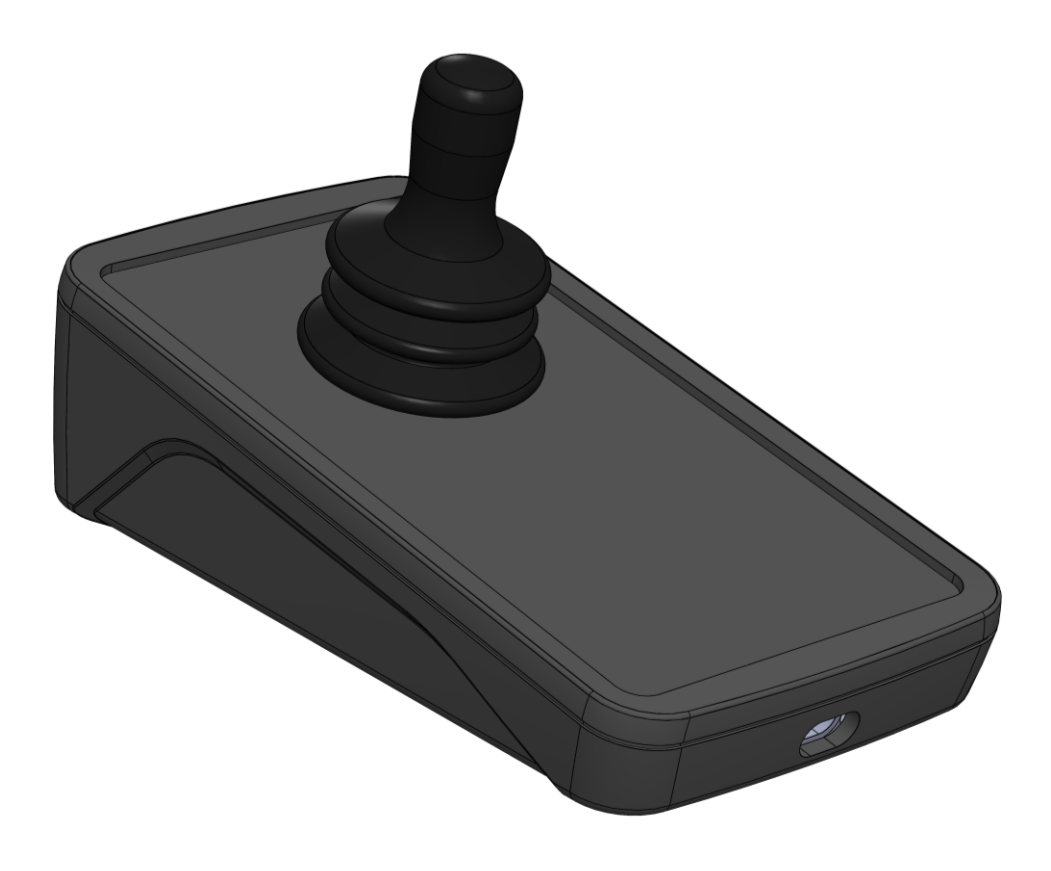

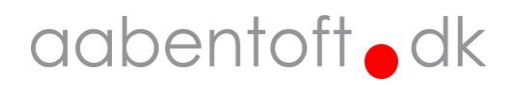

## Funktionsbeskrivelse

AMSJOYBT er en musesimulator, som gør det muligt at betjene en markør på en computer, iOS eller Android enhed fra joysticket og betjene musens klikfunktioner fra en eller flere 0/1-kontakter. Modulet indeholder to musesimulator, én kablet og én trådløs (Bluetooth) enhed. Dette gør det f.eks. muligt at udføre et hurtigt skifte mellem betjeningen af to enheder, f.eks. en PC og en iPhone.

Det er muligt at tilslutte op til fire 0/1-kontakter og bestemme hvilke funktioner, der skal være til rådighed fra kontakterne. Alle funktioner kan betjenes alene fra joysticket og én 0/1-kontakt, men det kan i nogle tilfælde være en hjælp at funktionerne kan betjenes fra flere kontakter.

Joysticket indeholder et batteri, der gør det muligt at bruge Bluetooth musesimulatoren alene og derved helt uden kabelforbindelse. Batteriet kan levere strøm til ca. 7 timers brug, men da musesimulatoren går i standby efter 10 minutter inaktivitet vil batteriet i paksis kunne forsyne musesimulatoren i meget længere tid.

AMSJOYBT findes i flere udgaver med forskellige typer joystick, heriblandt i særligt let betjent joystick kaldet ALPINE. I ALPINE joysticket er der desuden implementeret en kontaktfunktion, der aktiveres når der trykkes ned på joysticket. Kontakten indeholder nøjagtig samme funktioner som Jack 1 indgangen.

Eftersom der skal anvendes lidt kræfter til at aktivere denne kontakt, vil det ikke være alle der vil have glæde af denne funktion.

Kontakt os evt. hvis der er særlige krav til joystick eller evt. til joystick-knoppen størrelse, materiale eller form.

Det er muligt at ændre en lang række funktioner i musesimulatoren for at imødekomme helt særlige krav fra brugeren. Herunder er det også muligt at køre med forskellige opsætninger for de to musesimulatorer.

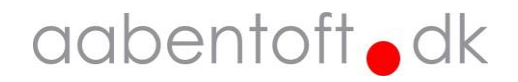

## Hurtigt i gang med musesimulatoren…

AMSJOYBT tændes fra en kontakt i jack 1 indgangen. Er AMSJOYBT monteret med det lille ALPINE joystick, kan kontaktfunktionen også aktiveres ved at trykke joysticket nedad.

Fra HW(rev.3) er det blevet muligt at tænde musesimulatoren fra alle fire jack indgange.

Hvis musesimulatoren ikke er koblet til en USB-enhed, starter musesimulatoren automatisk op på Bluetooth ellers startes den af de to musesimulatorer der sidst blev anvendt.

Tilsluttes musesimulatoren til en USB-enhed skiftes der som standard mellem USB og Bluetooth musen på det 9. bip.

Der er som udgangspunkt ingen behov for installation af yderligere drivere til USB musesimulatoren.

Bluetooth parringen er beskrevet lidt længere inde i denne manual. AMSJOYBT sættes i parringsmode på de 12. bip, hvorefter musen er synlig til parring.

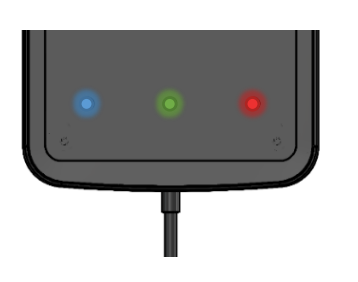

Nederst på AMSJOYBT findes en række dioder. Disse indikerer status på batteri, Bluetooth, samt hvilken musesimulator der er aktiv.

Den røde diode har tre indikationer:

- Fast rød diode, betyder at AMSJOYBT er færdigopladet.
- Pulserende diode indikerer opladning.
- blinkende rød diode betyder lavt batteriniveau.

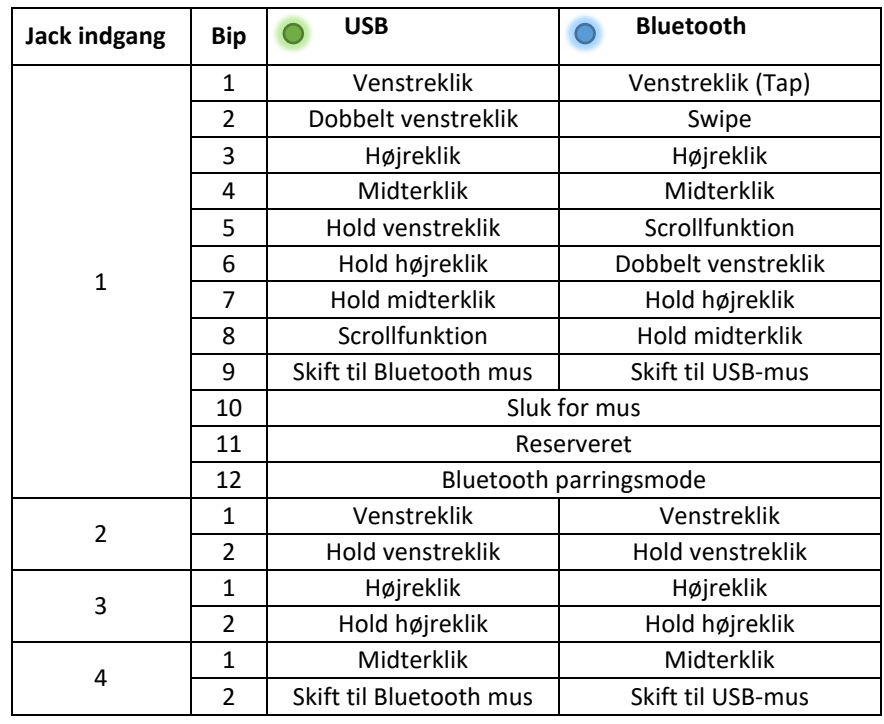

Som standard er rækkefølgen på funktionerne der styres af fra kontakterne sat op jf. dette skema:

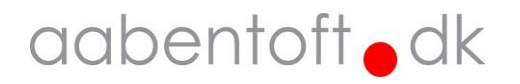

Ligeledes er der også valgt en standard lydindstilling, markøropsætning og joystickindstilling for AMSJOYBT. Disse indstillinger gennemgås senere i denne manual.

## Opsætning

Opsætning af modulet sker ved at tilslutte AMSJOYBT til en PC via USB-C porten i bunden af AMSJOYBT. USB-C stikket sidder et stykke inde i boksen, da dette giver en god beskyttelse af stikket. Det er derfor et krav at der skal anvendes et særligt USB-C kabel, hvor stikket netop passer ind i kanalen i bunden af AMSJOYBT. Vi kalder denne udgave af kablet for Brodit USB-C kabel og kan evt. bestilles som reservedel. Til opsætning anvendes "Arduino Serial Monitor". Denne terminal kræver ingen yderligere opsætning udover at vælge den korrekte COM-port.

Arduino Serial Monitor er en del af Arduino IDE softwaren og kan hentes gratis fra: <https://www.arduino.cc/en/software>

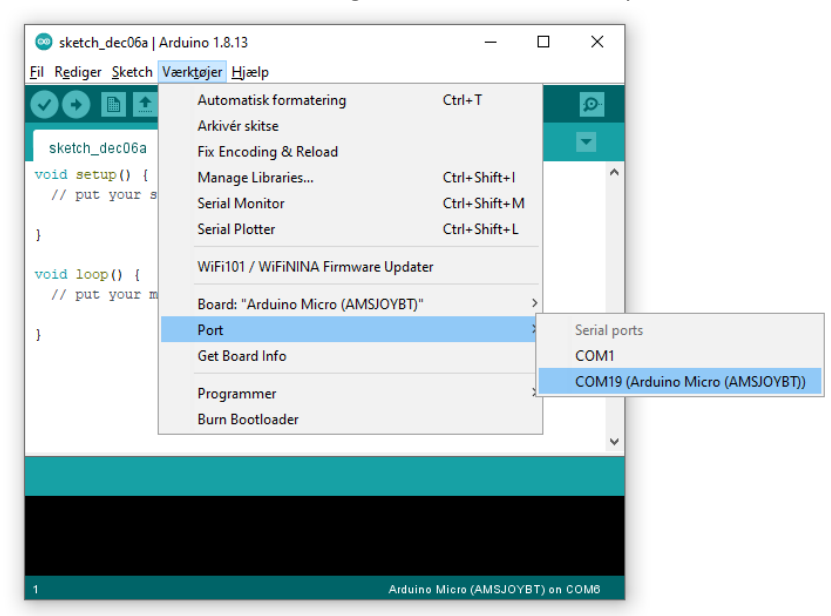

Efter installation af Arduino vælges den korrekte COM-port under "Værktøjer" -> "Port"

Åbn terminalvinduet "Serial Monitor" på ikonet i øverste højre hjørne (markeret med den røde cirkel).

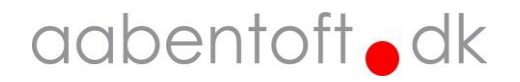

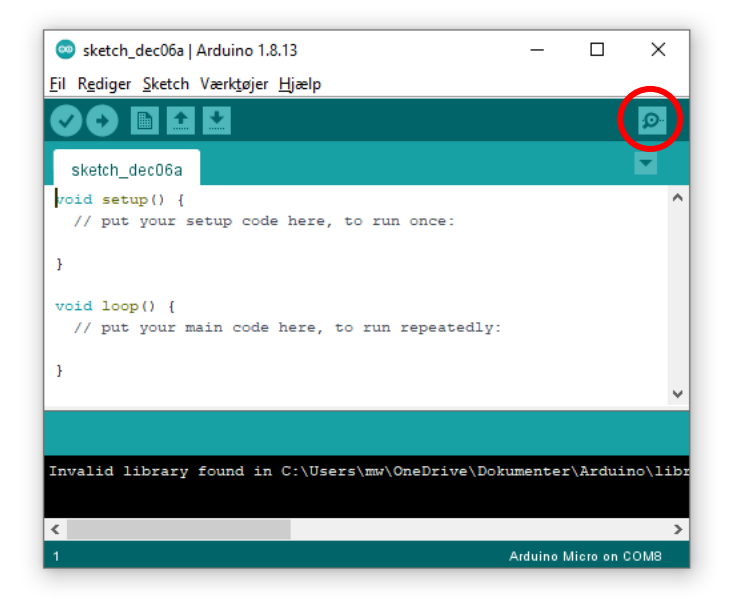

I det tilfælde det foretrækkes at anvende en anden serial terminal opsættes denne til følgende:

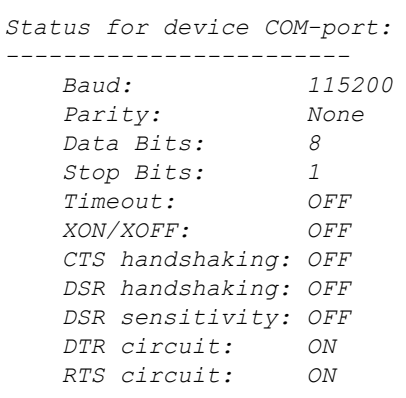

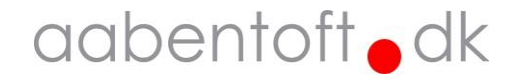

#### **Vis opsætning**

For at udlæse AMSJOYBT nuværende opsætning, sendes en vilkårlig tast til AMSJOYBT. I nedenstående eksempel sendes 'a' til AMSJOYBT, hvorefter den aktuelle opsætning vises.

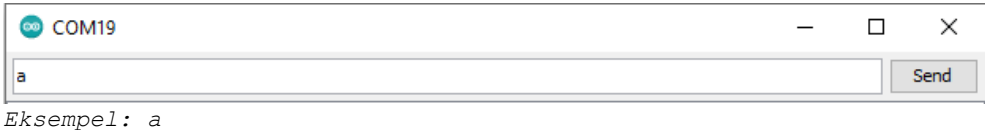

AMSJOYBT svarer tilbage med en oversigt over opsætningsparametrene. Ved ændring af parametrene gemmes disse i modulets EEPROM og ændres derfor ikke, hvis forsyningen fjernes fra AMSJOYBT modulet.

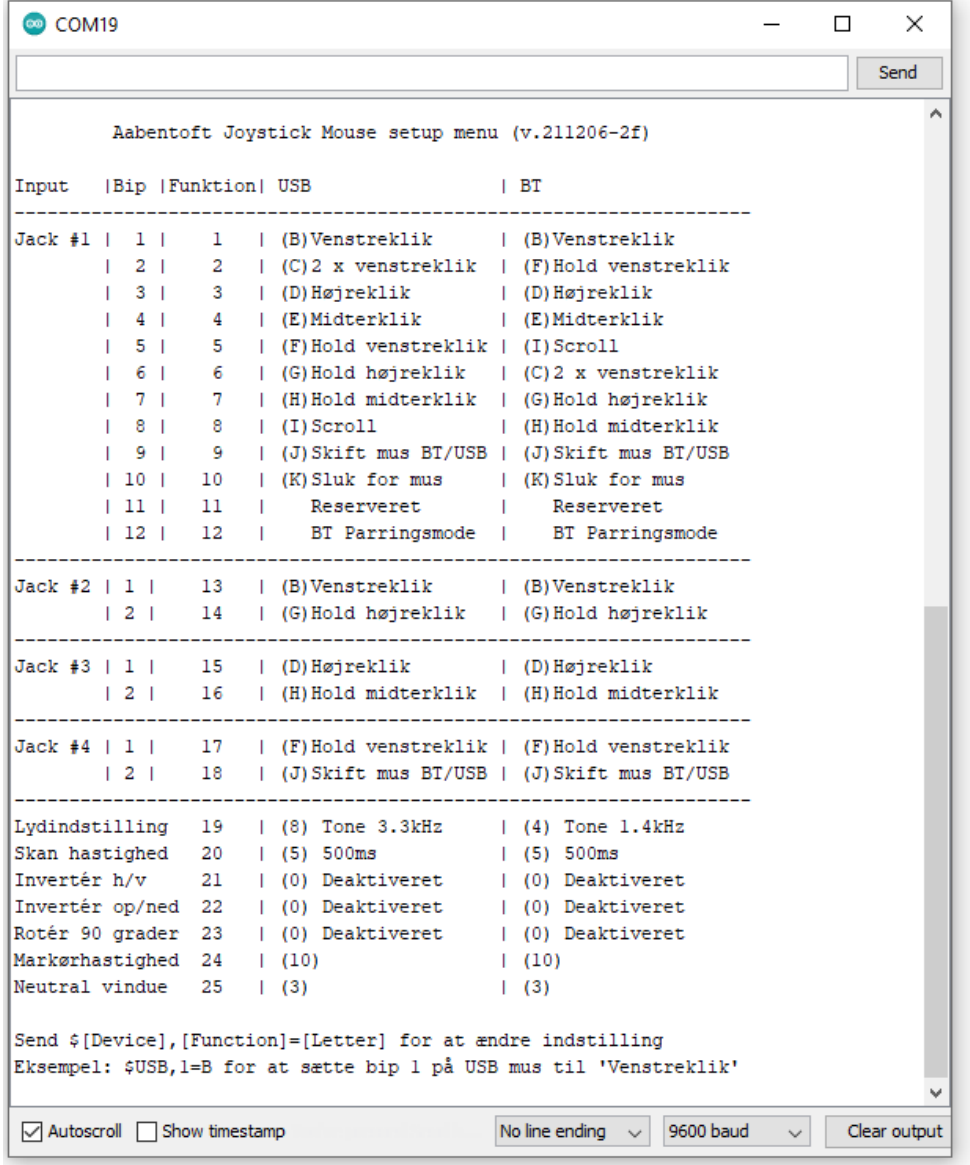

For at ændre opsætningen sendes kommandoer via terminalen. Alle kommandoer starter med "\$" (dollartegn) efterfulgt af enten "USB" eller "BT" afhængig af, hvilken af de to musesimulatorer der skal skrives til.

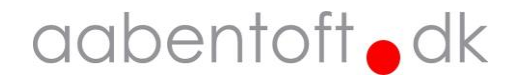

Herefter ", " (komma) og funktionsnummeret efterfulgt af "=" (lighedstegn), hvorefter der skrives, hvad funktionen skal være.

Funktionerne for jack indgangene er tildelt et bogstav som anvendes til opsætningen.

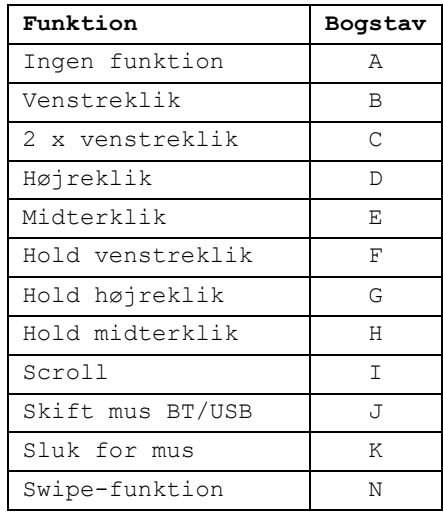

Kolonnen "Funktion" i oversigten angiver en nummerering, der ligeledes anvendes ved opsætning af funktionerne i jack indgangene, samt for ændring af de øvrige indstillinger for musesimulatorerne. For Jack indgangene 2, 3 og 4 gælder det at, hvis der den samme funktion vælges på både kort og langt tryk, så aktiveres funktionen med det samme og holdes sammen med kontakten.

Med andre ord så følger funktionen kontaktens input.

Hvis der aktiveres en funktion der holder en funktion, som f.eks. "Hold venstreklik" eller "Swipe", så slipper musesimulatoren automatisk funktionen efter ca. 10 sekunder uden aktivitet fra joysticket.

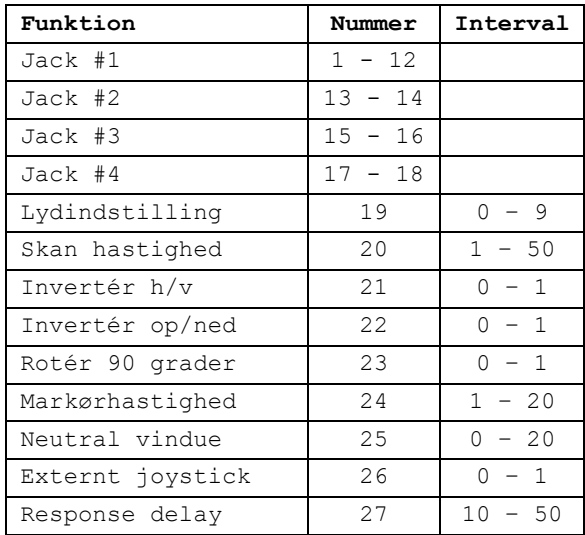

I de efterfølgende afsnit beskrives dette yderligere og der kan findes eksempler på kommandoerne. Ved ændring af indstillinger kvitterer AMSJOYBT med et kort dobbeltbip. Er den indtastede værdi ikke indenfor grænserne fejlmelder AMSJOYBT og afgiver et lidt længere lavfrekvent bip.

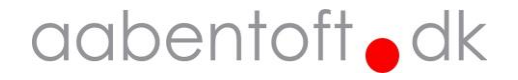

#### **Funktion 1 – 18 / Jack inputs**

På AMSJOYBT findes fire 3,5mm jack mono indgange for tilslutning af eksterne 0/1-kontakter. Det er muligt at ændre, hvilke funktioner der skal være tilgængelige, samt i hvilken rækkefølge funktionerne skal ligge i skanningssekvensen.

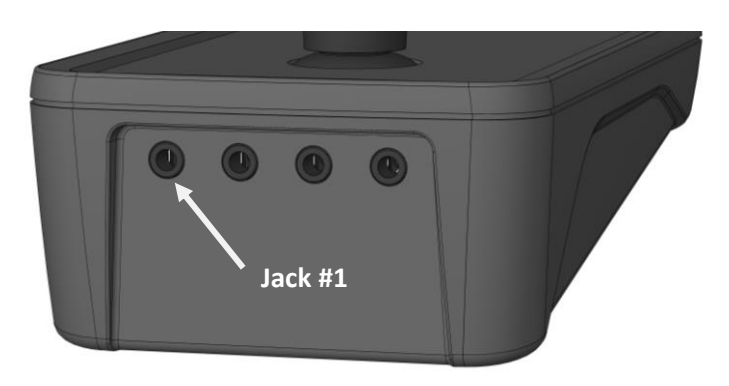

Jack #1 er forskellig fra de tre øvrige jack indgange, idet den indeholder op til 12 funktioner, som aktiveres gennem en skanningssekvens. De øvrige tre jack indgange indeholder hver 2 funktioner, som aktiveres gennem enten et kort eller langt tryk på den tilsluttede kontakt.

De tilgængelige funktioner og rækkefølgen kan laves forskellige for de to musesimulatorer, hhv. USB og BT.

I nedenstående eksempel sættes bip 2 (funktion 2) i Jack #1 for den kablede USB musesimulator op til at aktivere og holde et venstreklik. Anvendes f.eks. til at markere eller trække et objekt.

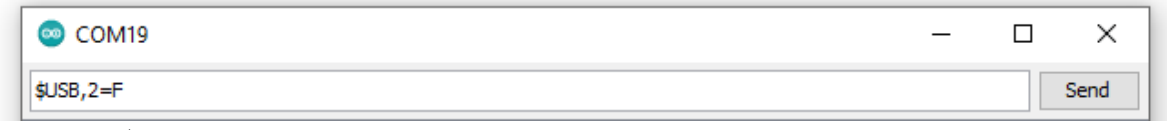

I nedenstående eksempel sættes "Bip 2" i Jack #4 (funktion 18) til at skifte mellem de to mus. Det vil sige at et langt tryk på kontakten, der er tilsluttet Jack indgang 4 skiftevis vil aktivere den kablede (USB) mus og den trådløse (BT) mus. Denne funktion kræver at funktionen opsættes både i BT og i USB musen.

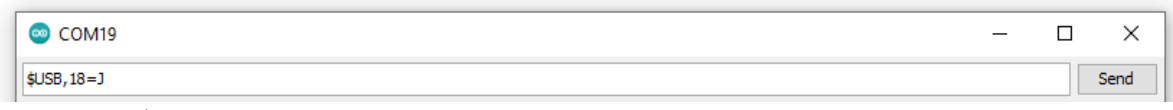

```
Eksempel: $USB,18=J
```
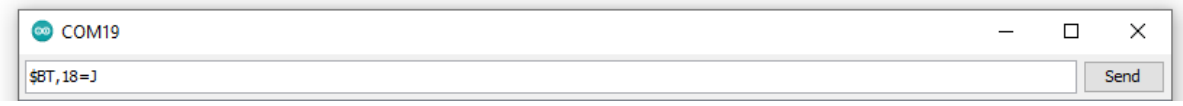

*Eksempel: \$BT,18=J*

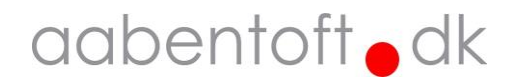

*Eksempel: \$USB,2=F*

#### **Funktion 19 / Lydindstilling [0 - 9] – (OFF / 460Hz – 3.7kHz)**

Brug denne kommando for at ændre karakteren på biplyden, der anvendes ved gennemskanning af funktionerne, når kontakterne aktiveres. Dette kan blandt andet være nødvendigt i de tilfælde, hvor en bestemt biplyd enten kan være svær at høre eller en bestemt frekvens er for markant. Funktionen kan også anvendes til at skelne mellem, hvilken mus der er aktiv, da det er muligt at vælge forskellig lyd for de to musesimulatorer.

Der er 9 forskellige lyde at vælge imellem og frekvensen for biplydene varierer i step fra ca. 460Hz – 3.7kHz. For at slukke for biplyden sættes parameteren til '0'. I nedenstående eksempel slukkes lyden for Bluetooth musesimulatoren.

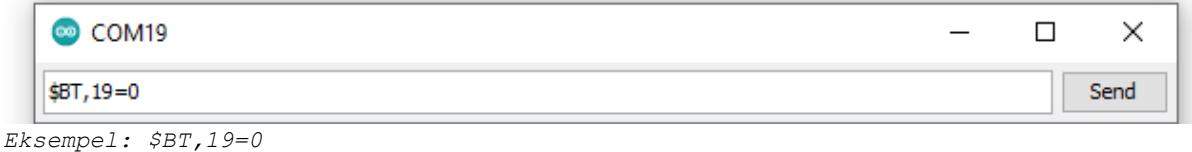

#### **Funktion 20 / Skan hastighed [1 – 50] – (100ms – 5s)**

Hvis gennemskanningen når kontakten aktiveres går for hurtig eller langsomt er det muligt at ændre hastigheden. Hastigheden angives som pausen mellem bip'ene og sættes som x antal 100ms. I nedenstående eksempel sættes skanningshastigheden for USB musesimulatoren til 1s.

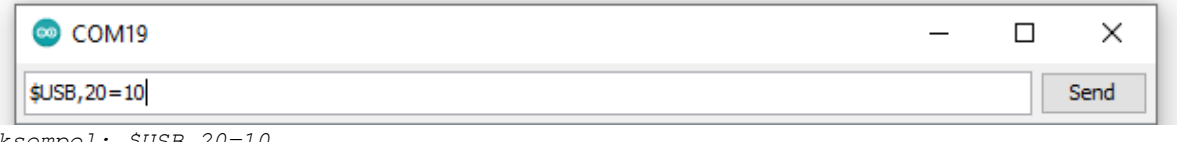

*Eksempel: \$USB,20=10*

#### **Funktion 21 / Invertér h/v [ 0 - 1 ] – ( OFF / ON )**

Er det mere praktisk at AMSJOYBT vendes anderledes er det muligt at bytte om på højre og venstre retning. I nedenstående eksempel inverteres højre og venstre retning for den trådløse Bluetooth musesimulator.

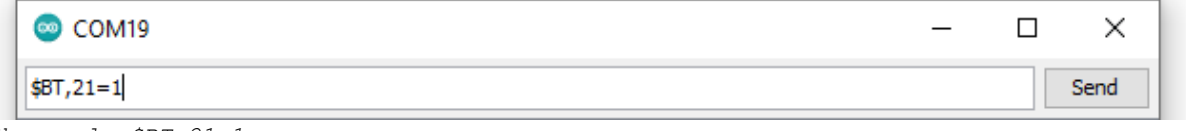

#### *Eksempel: \$BT,21=1*

#### **Funktion 22 / Invertér op/ned [ 0 - 1 ] – ( OFF / ON )**

Ligeledes er det muligt at bytte op på retningerne op og ned.

I nedenstående eksempel vendes retningen på joysticket på USB musesimulatoren, således markøren bevæger sig nedad på skærmen, når joysticket bevæges fremad.

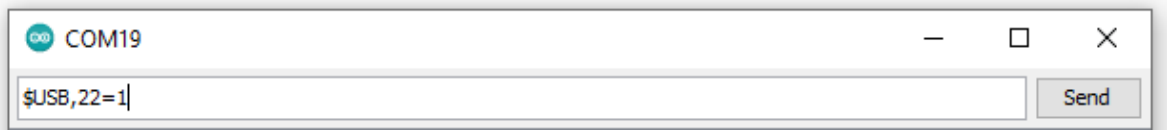

*Eksempel: \$USB,22=1*

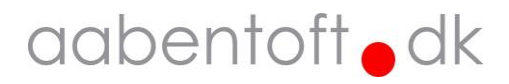

#### **Funktion 23 / Rotér 90 grader [ 0 - 1 ] – ( OFF / ON )**

Denne funktion roterer retningen på joysticket. I eksemplet nedenunder drejes retningerne på Bluetooth musesimulatoren 90 grader.

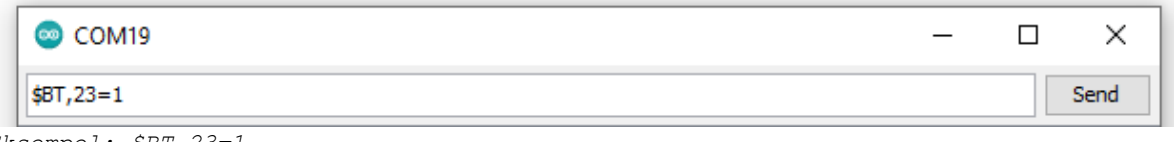

*Eksempel: \$BT,23=1*

#### **Funktion 24 / Markørhastighed [1 – 20]**

Markørens maksimale hastighed kan justeres i denne funktion. I nedenstående eksempel sættes hastigheden for USB musesimulatoren til den højeste hastighed.

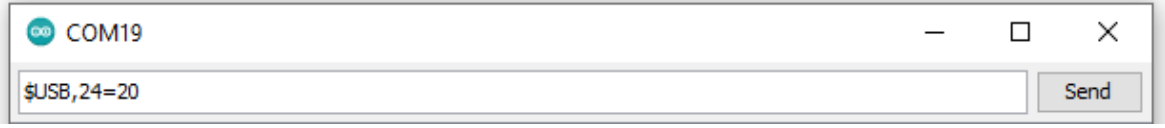

*Eksempel: \$USB,24=20*

#### **Funktion 25 / Neutral vindue [1 – 20]**

Det er muligt at justere det område, som joysticket skal bevæges udenfor, før markøren begynder at bevæge sig. Jo større dette vindue angives, desto mere bevægelse er nødvendigt fra joysticket for at få markøren til at flytte sig. I nedenstående eksempel sættes det neutrale vindue for Bluetooth musesimulatoren til mindst mulig bevægelse før markøren bevæger sig. Det kan være nødvendigt at kalibrere joysticket for at undgå at markøren kører af sig selv, uden joysticket berøres. Se afsnittet for kalibrering af joysticket for nærmere beskrivelse af dette.

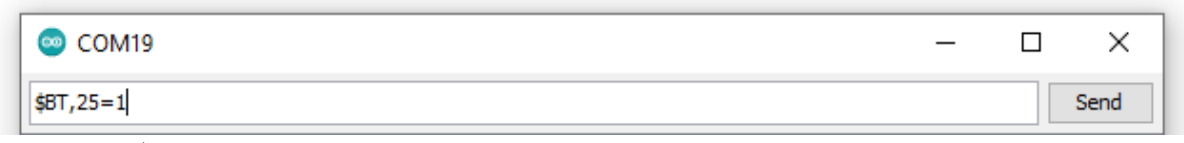

```
Eksempel: $BT,25=1
```
#### **Funktion 26 / Externt joystick [ 0 - 1 ] – ( OFF / ON )**

Der er mulighed for at koble et mindre eksternt joystick til AMSJOYBT. Funktion 26 anvendes til at bestemme om det er det interne eller eksterne joystick der betjener hhv. USB og BT musesimulatoren. I nedenstående eksempel sættes det eksterne joystick til at betjene USB musen.

| com <sub>19</sub>   |  |      |
|---------------------|--|------|
| $\vert$ \$USB, 26=1 |  | Send |

*Eksempel: \$USB,26=1*

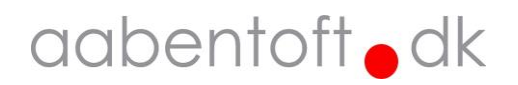

#### **Funktion 27 / Response delay [10 – 50]**

Det er muligt at justere det såkalde "Response delay", som bestemmer musesimulatoren opdateringsfrekvens. Et lavt "Response delay" giver en høj opdateringsfrekvens, som vil give en mere glidende bevægelse for markøren. Omvendt giver et højt "Response delay" en mere hakkende markør bevægelse. Nogle enheder kan ikke håndtere en for høj opdateringsfrekvens. Dette gælder særligt den Bluetooth forbundne enhed, hvor enheden i nogle tilfælde ikke kan nå at afvikle kommandoerne fra musesimulatoren inden den modtager den næste. Dette kan give lack, men kan også fylde Bluetooth stacken og i nogle tilfælde få enheden til at afbryde forbindelsen til musesimulatoren og i få tilfælde få maskine til gå i fejl.

Anvendes musesimulatoren til at spille kræver et lavt "Response delay" for at kunne lave præcise bevægelser. I nedenstående eksempel sættes USB musesimulatorens "Response delay" til det laveste niveau, hvilket giver den højeste opdateringsfrekvens.

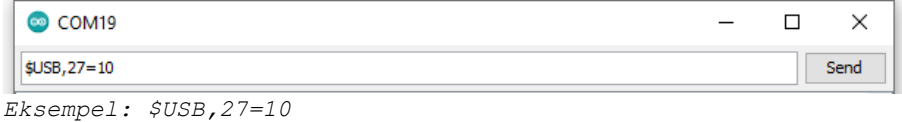

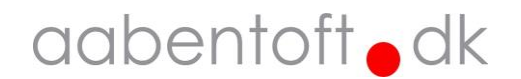

#### **'\$RESET' – Reset til fabriksindstillinger**

Begge musesimulatorer indeholder en standard opsætning som kan genkaldes ved en RESET kommando. Ved anvendelse af denne kommando sættes indstillingerne jf. nedenstående:

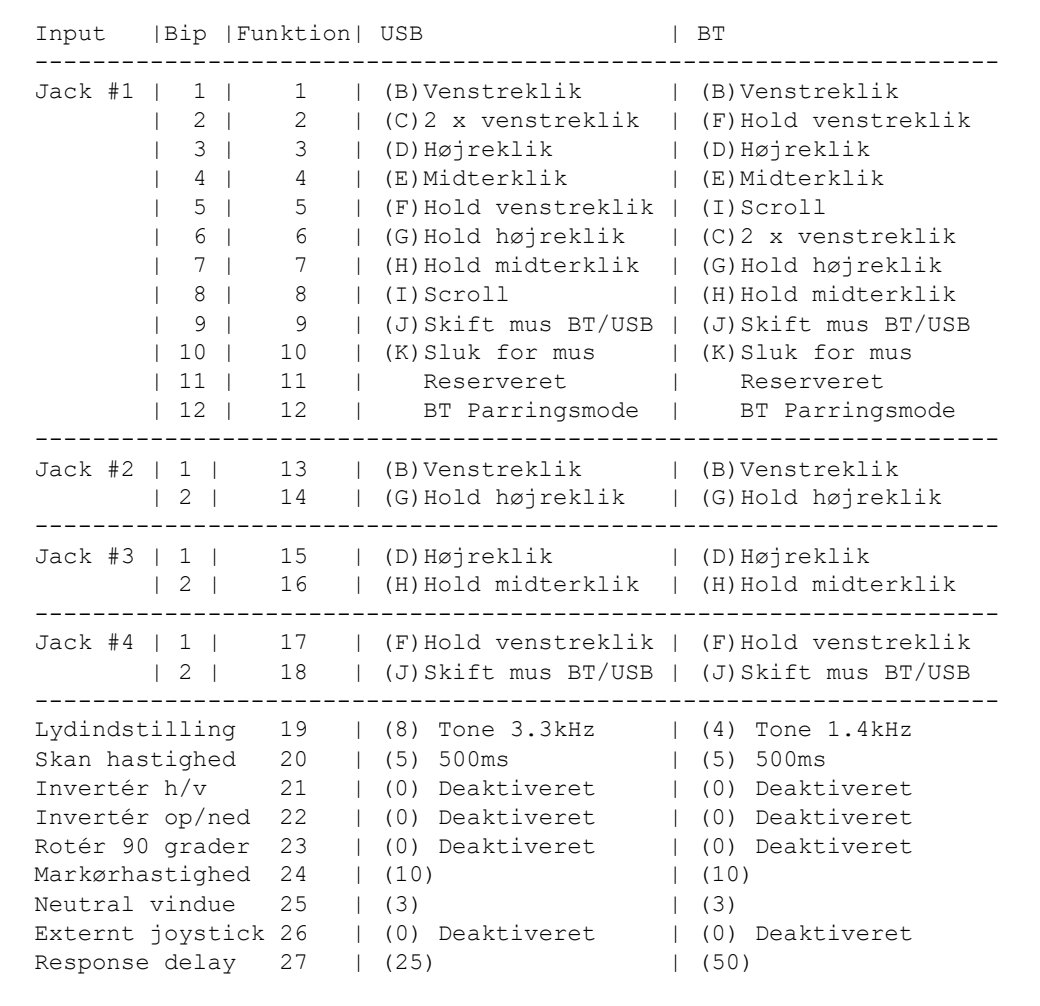

#### I nedenstående eksempel udføres et reset af indstillingerne.

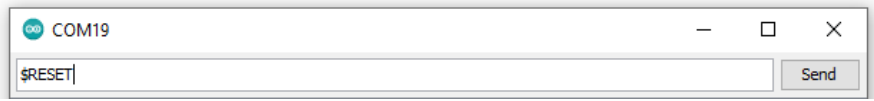

*Eksempel: \$RESET*

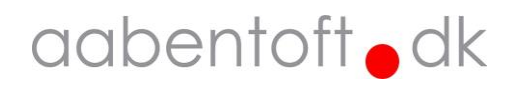

#### **'\$CAL' – Kalibrering af joystick**

Hvis det opleves at markøren kan have tendens til at vandre selvom joysticket er sluppet eller hvis det opleves som om at joysticket skal flyttes længere til den ene side en til den anden side før markøren flytter sig, kan det være nødvendigt at udføre en kalibrering af joysticket.

Før kalibreringen udføres, skal joysticket midterstilles og undgå at flytte det mens kalibreringen foretages. I nedenstående eksempel udføres en kalibrering af joysticket.

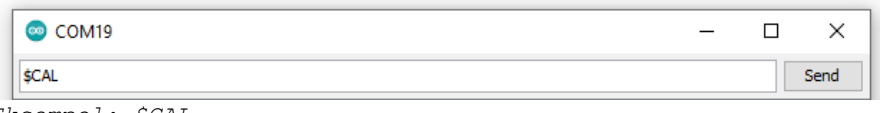

#### *Eksempel: \$CAL*

## USB forbindelse

For at anvende den kablede USB musesimulator forbindes musesimulatoren blot med computeren med det medfølgende USB-C kabel. Kanalen i bunden af AMSJOYBT der giver adgang til USB-C stikket er tilpasset et helt specielt USB-C kabel fra fabrikanten Brodit. Reservekabel kan evt. bestilles på varenr.: TC941014.

Hvis der er behov for drivere, sørger Windows automatisk for at hente og installere disse.

### Bluetooth forbindelse

Følgende procedure anvendes til parring af Bluetooth musesimulator.

- 1. Tænd AMSJOYBT ved at aktivere kontakten, der er tilsluttet Jack 1 indgangen.
- 2. Aktivér kontakten igen og hold den nede og slip den efter de 12 bip.
- 3. Kontrollér at den blå diode blinker i fast rytme, ca. 1 blink pr. sekund.
- 4. Igangssæt en Bluetooth søgning fra den enhed der skal parres med musesimulatoren. *Søgningen og parringen skal ske indenfor 2 minutter, hvorefter musesimulatoren automatisk forlader parringsmode og forsøger at genskabe forbindelse til den sidst kendte enhed.*
- 5. Når musesimulatoren findes på listen over fundne enheder, fuldføres parringen. *AMSJOYBT vises som "Aabentoft -XXXX", hvor de 4 X'er de sidste numre i enhedens serienummer.*
- 6. Enheden indikerer med en kort fanfare at forbindelse er opnået.

*OBS: Det er nødvendigt at sætte AMSJOYBT i Bluetooth parringsmode for at foretage korrekt parring. Udføres parring uden først at sætte AMSJOYBT i parringsmode vil musesimulatoren ikke automatisk forbinde til enheden efter at forbindelsen er blevet afbrudt.*

*Hvis musesimulatoren tidligere har været forbundet med enheden er det nødvendigt at slette AMSJOYBT fra listen over kendte enheder, før der foretages en ny søgning.*

## Opladning

AMSJOYBT indeholder et batteri, der oplades gennem USB-C stikket i kassens front. Ved lav batteristand, blinker den røde lampe hurtigt.

Under opladning pulserer den røde diode og ved fuld opladning lyser den røde konstant. En fuld opladning tager ca. 7 timer.

Det er muligt at anvende musesimulatoren under opladning.

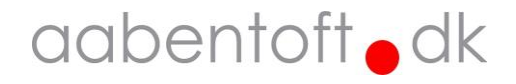

#### Dimensioner

**AMSJOYBT (type ALPINE joystick)**

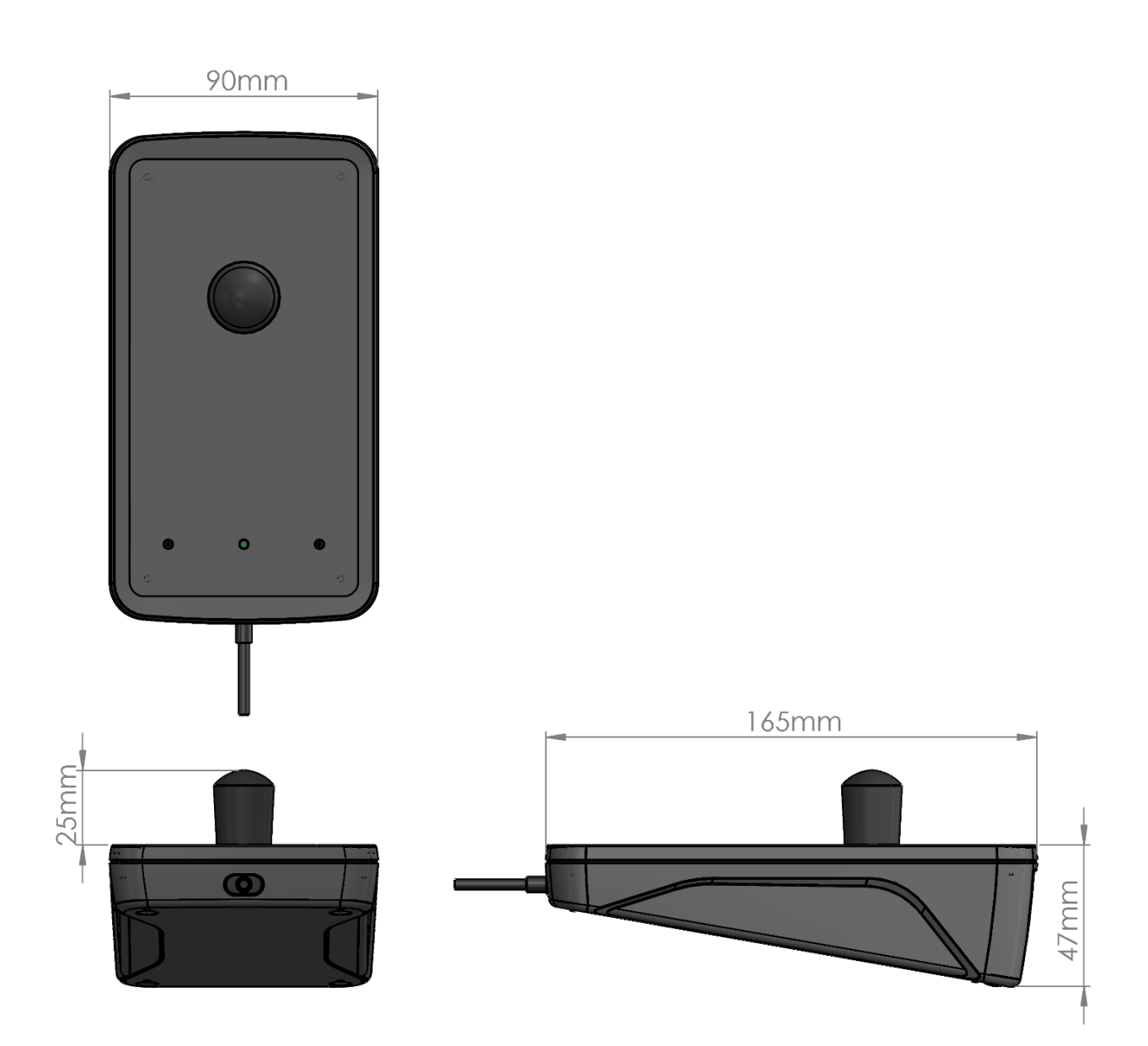

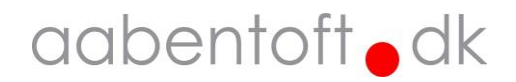

#### **AMSJOYBT (type PG joystick)**

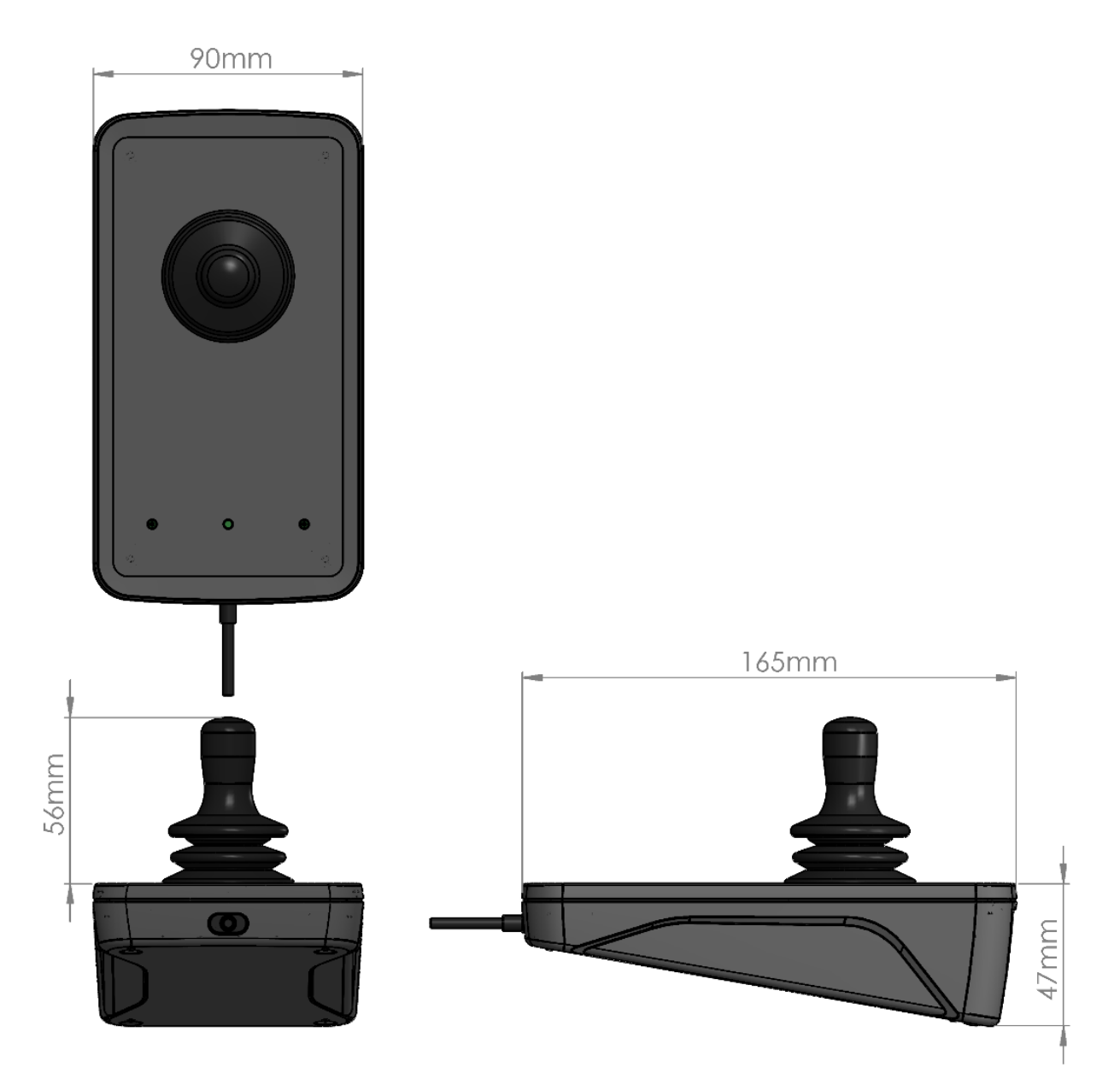

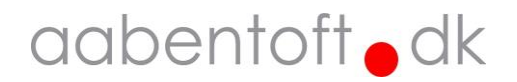